AN INSTITUTE FOR SPECIALIZED STUDIES!

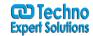

# **ADOBE CAPTIVATE CONTENT**

**Module 1: Exploring Captivate** 

The Captivate Interface

Student Activity: Explore a Finished Captivate Project

Student Activity: Zoom and Magnify Student Activity: Navigate a Project

Student Activity: Explore and Reset the Workspace

Previewing

Student Activity: Preview the Entire Project

Previewing Confidence Check

**Module 2: New Projects** 

Soft Skills eLearning

Student Activity: Create a Blank Project

New Slides Confidence Check

Student Activity: Add Images to Placeholders

Themes Confidence Check

**Buttons** 

Student Activity: Insert and Format a Text Button

Student Activity: Disable Click Sounds

**Buttons Confidence Check** 

**Module 3: Recording Screen Actions** 

Preparing to Record

Student Activity: Rehearse a Script

Student Activity: Review Recording Settings

Multimode Recordings

Student Activity: Review Recording Modes Student Activity: Record Using Multiple Modes

Preview Confidence Check

**Custom Recordings** 

Student Activity: Record a Custom Simulation

Recording Confidence Check

Panning

Student Activity: Record a Demonstration that Pans

Manual Recordings

Student Activity: Manually Record the Screen

488/6, Ist Floor Near to Jhilmil Metro Station, Dilshad Garden, Delhi-110095 All rights reserved copyright ©TechnoExpertSolutions

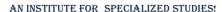

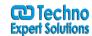

### Module 4: Captions, Styles, and Timing

**Text Captions** 

Student Activity: Insert and Edit Text Captions Student Activity: Modify Text Caption Properties

Confidence Check Caption Styles

Student Activity: Edit the Default Caption Style

Callouts

Student Activity: Change a Callout Used by a Text Caption

Confidence Check The Timeline

Student Activity: Control Slide and Object Timing

Confidence Check

Student Activity: Check Spelling Student Activity: Align Slide Objects

Confidence Check

### **Module 5: Images and Smart Shapes**

**Images** 

Student Activity: Insert, Resize, and Restore an Image

Student Activity: Transform an Image

**Images Confidence Check** 

The Library

Student Activity: Use the Library

Student Activity: Manage Unused Project Assets

Image Editing

Student Activity: Crop and Rename an Image Student Activity: Remove a Background Color

Properties Confidence Check

Characters

Student Activity: Insert Characters Characters Confidence Check

Assets

Student Activity: Insert Assets

Smart Shapes

Student Activity: Insert a Cloud Callout

Smart Shapes Confidence Check

488/6, Ist Floor Near to Jhilmil Metro Station, Dilshad Garden, Delhi-110095 All rights reserved copyright ©TechnoExpertSolutions

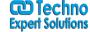

AN INSTITUTE FOR SPECIALIZED STUDIES!

**Background Editing** 

Student Activity: Create an Image Mask

**Integrating Photoshop** 

Student Activity: Delete a Slide Background Student Activity: Work with Photoshop Layers

Layers Confidence Check

Image Slideshows

Student Activity: Create an Image Slideshow

**Transitions Confidence Check** 

### Module 6: Pointers, Paths, Boxes, and Buttons

Mouse Effects

Student Activity: Control Mouse Effects

Visual Click Confidence Check

Pointer Paths and Types

Student Activity: Edit a Mouse Path

**Highlight Boxes** 

Student Activity: Clone an Object Style Student Activity: Insert a Highlight Box

**Image Buttons** 

Student Activity: Insert an Image Button

Student Activity: Control Appear After Timing

#### **Module 7: Rollovers and Zooms**

**Rollover Captions** 

Student Activity: Insert a Rollover Caption Rollover Captions Confidence Check

Rollover Images

Student Activity: Insert a Rollover Image Rollover Images Confidence Check

Rollover Slidelets

Student Activity: Insert a Rollover Slidelet

Zoom Areas

Student Activity: Insert a Zoom Area

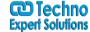

AN INSTITUTE FOR SPECIALIZED STUDIES!

**Module 8: Audio** 

Object Audio

Student Activity: Import Audio onto a Slide Object

Object Audio Confidence Check

Student Activity: Import Background Audio

Slide Notes

Student Activity: Add a Slide Note

Recording Audio

Student Activity: Calibrate a Microphone Student Activity: Record Slide Audio Recording Audio Confidence Check

Slide Audio

Student Activity: Import Audio Onto a Slide

Student Activity: Edit an Audio File Slide Audio Confidence Check

Silence

Student Activity: Insert Silence Edit Audio Confidence Check

Text-to-Speech

Student Activity: Convert Text-to-Speech

TTS Confidence Check

#### Module 9: Video, Animation, and Effects

Video

Student Activity: Insert a Flash Video

Student Activity: Set Flash Video Properties

Animation

Student Activity: Add Animation to a slide

**Animations Confidence Check** 

Text Animation

Student Activity: Insert Text Animation Text Animation Confidence Check

Object Effects

Student Activity: Apply an Effect to a Slide Object Student Activity: Apply a Free Fall Effect to an Object

Student Activity: Edit Effects Timing

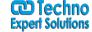

AN INSTITUTE FOR SPECIALIZED STUDIES!

**Module 10: Adding Interactivity** 

Demonstrations versus Simulations Student Activity: Hide the Mouse

Find and Replace

Student Activity: Replace Phrases Find and Replace Confidence Check

Click Boxes

Student Activity: Insert a Click Box Click Boxes Confidence Check

**Text Entry Boxes** 

Student Activity: Insert a Text Entry Box

Text Entry Box Confidence Check

### **Module 11: Working With PowerPoint**

Starting with PowerPoint

Student Activity: Import a Presentation

Student Activity: Apply Changes to All Items

Student Activity: Edit the Presentation

Apply to All Confidence Check

PowerPoint Collaboration

Student Activity: Synchronize With Source

**Rescaling Projects** 

Student Activity: Rescale a Project

Rescaling Confidence Check

### **Module 12: Introduction to Question Slides**

Quiz Setup

Student Activity: Edit Quizzing Object Styles Student Activity: Set the Quiz Preferences

**Question Slides** 

Student Activity: Insert Question Slides Student Activity: Edit a Question Slide

Quiz Confidence Check Knowledge Checks

Student Activity: Insert a Knowledge Check

Knowledge Check Confidence Check

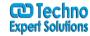

AN INSTITUTE FOR SPECIALIZED STUDIES!

**Module 13: Finishing Touches** 

**URL** Actions

Student Activity: Create a Link to a Website

Click Box Confidence Check

Skins

Student Activity: Apply a Skin

Student Activity: Edit, Save, and Delete a Skin

Project Info. Confidence Check

Table of Contents

Student Activity: Create a TOC

**TOC Confidence Check** 

Preloaders

Student Activity: Check Publish Settings and Add a Loading Screen

Publishing

Student Activity: Publish as SWF and PDF Student Activity: Run the HTML5 Tracker

Student Activity: Publish as HTML5

**Publishing Confidence Check** 

Round Tripping

Student Activity: Export Captions to Microsoft Word

Student Activity: Perform a Round Trip Want to Learn More About Captivate?

Captivate Support Services